# **FUJIFILM**

# **DIGITAL CAMERA** X-H2s

## **دليل المزايا الجديدة**

الإصدار 7.00

المزايا التي أضيفت أو تغريت نتيجة تحديثات البرامج الثابتة قد لا تظل مطابقة للأوصاف الواردة في المستندات المرفقة مع هذا المنتج. قم بزيارة موقعنا على الويب لمعلومات عن التحديثات المتوفرة لمختلف المنتجات:

https://fujifilm-x.com/support/download/firmware/cameras/

### **المحتويات**

يقوم الإصدار 7.00 من البرنامج الثابت S2H-X بإضافة أو تحديث الميزات التالية. تفضل بزيارة الموقع التالي للحصول على أحدث دليل.

 */manual/int-en/com.dsc-fujifilm://https*

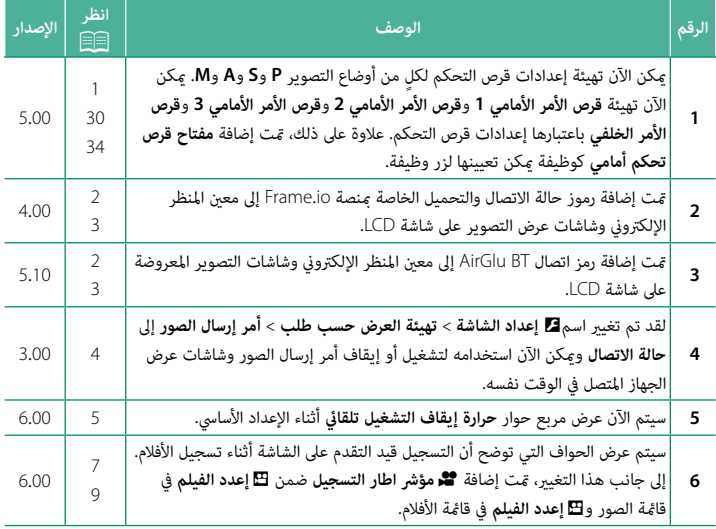

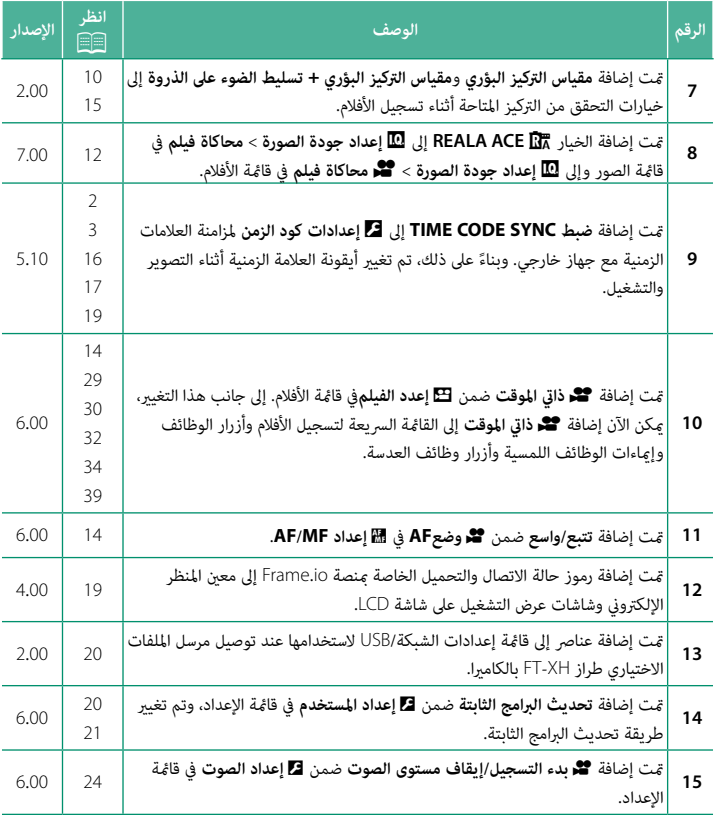

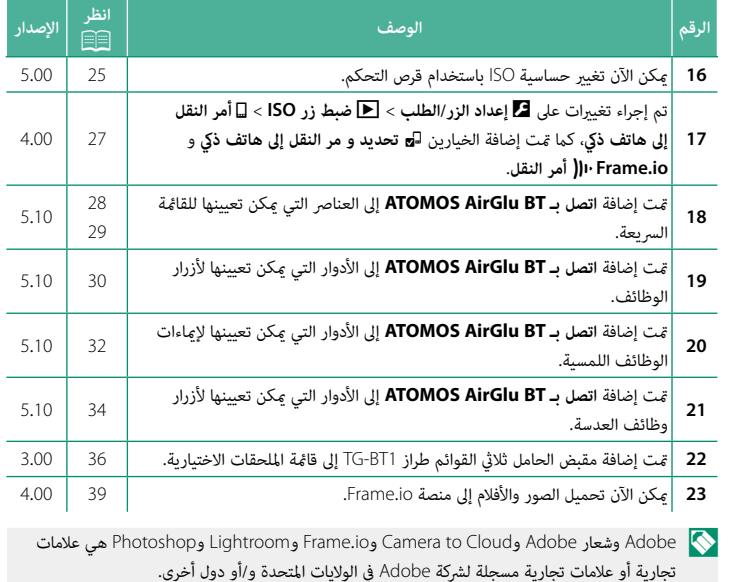

### **تغيريات وإضافات**

### التغييرات والإضافات هي كما يلي.

#### <span id="page-4-0"></span>**أقراص التحكم الإصدار 5.00**

تُستخدم أقراص التحكم الخلفية والأمامية لعمليات التشغيل التالية.

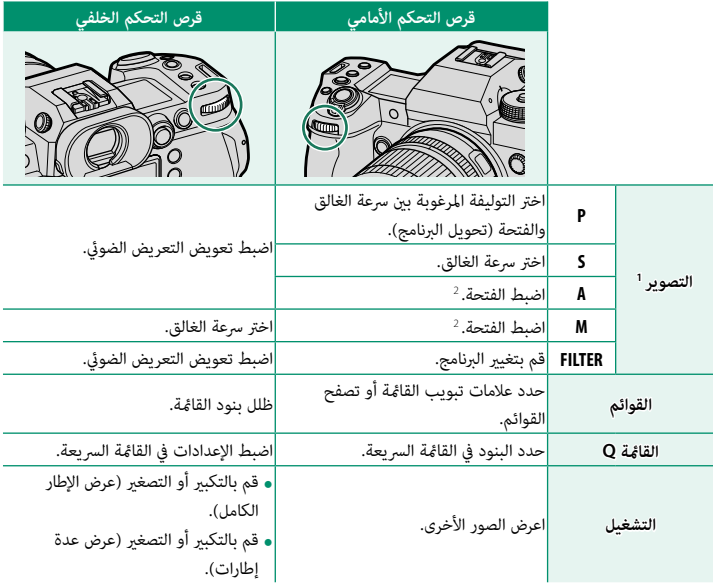

<sup>1</sup> ميكن تغيري إعدادات **قرص الأمر الأمامي 1** و**قرص الأمر الأمامي 2** و**قرص الأمر الأمامي 3** و**قرص الأمر الخلفي** باستخدام <sup>D</sup>**إعداد الزر/الطلب** > **ضبط قرص التحكم**.

<sup>2</sup> ينطبق ذلك إذا كانت العدسة لا تحتوي على حلقة فتحة أو إذا كانت تحتوي على حلقة فتحة بها الموضع "**A** "مضبوطًا على الموضع **A**.

N ميكن تحديد اتجاه الدوران لأقراص التحكم باستخدام D**إعداد الزر/الطلب** > **توجيه قرص الأمر**.

<span id="page-5-0"></span>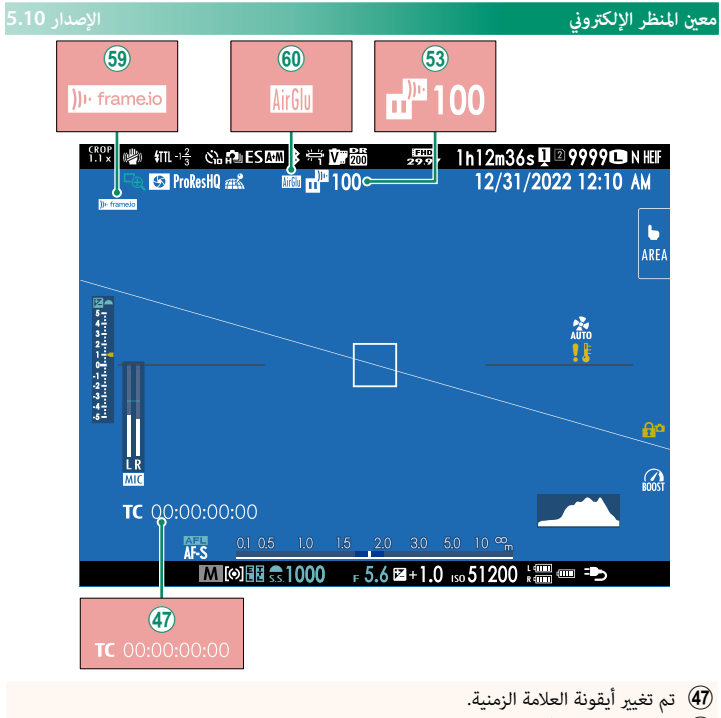

- .<br>(3) تعرض الكاميرا رموزًا توضح حالة الملفات المحددة للتحميل أو التي يجري تحميلها حاليًا إلى منصة .Frame.io
	- 6 ً تعرض الكامريا رمزا يوضح حالة الاتصال مبنصة io.Frame.
	- 7 تعرض الكامريا أيقونة توضح حالة الاتصال بالأجهزة الخارجية.

<span id="page-6-0"></span>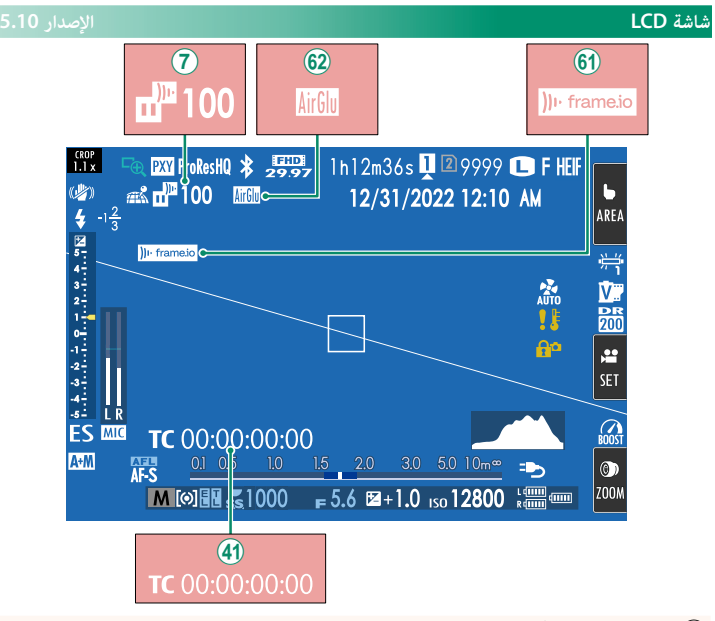

- تعرض الكاميرا رموزًا توضح حالة الملفات المحددة للتحميل أو التي يجري تحميلها حاليًا إلى منصة  $\widehat{(\mathcal{I})}$ io.Frame.
	- o تم تغيري أيقونة العلامة الزمنية.
	- $\,$  تعرض الكاميرا رمزًا يوضح حالة الاتصال منصة Frame.io.
	- 9 تعرض الكامريا أيقونة توضح حالة الاتصال بالأجهزة الخارجية.

#### <span id="page-7-0"></span>**تخصيص العرض القياسي الإصدار 3.00**

#### **3 اختر العناصر.**

ظلل العناصر واضغط على **OK/MENU** للتحديد أو إلغاء التحديد.

- -
	-
	- -
- -
- سنن المساحر والمعتقد على المساحر<br>• خطوط إرشادية للتأطير<br>• خطوط إرشادية للتأطير<br>• حؤشر مسافة AF<br>• حؤشر مسافة AF<br>• حؤشر مسافة MF<br>• حول الخلفية<br>• حول الخلفية<br>• حول الخلفية<br>• حول الخلفية<br>• حول الخلفية<br>• حول الخلفية<br>• حول الخل
	-
	-
	- -
		-
		- -
		-
- ما المحديد.<br>• وضع تثبيت الصورة المزدوج<br>• وضع شاشة اللمس<br>• قوازن البياض<br>• قوازن البياض<br>• فضع التعزيز<br>• فضع التعزيز<br>• فضع فيلم ومدة التسجيل<br>• وضع فيلم ومدة التسجيل<br>• وضع فيلم ومدة التسجيل<br>• حودة/حجم الصورة<br>• حالة الاتصال<br>•
	- -
		-
		-
		-
	-
	-
	-
	- -
		-
		-
		- -

<span id="page-8-0"></span>عند تشغيل الكامريا للمرة الأولى، ميكنك اختيار اللغة وضبط الساعة. اتبع الخطوات التالية عند تشغيل الكامريا للمرة الأولى.

**شغِّل الكامريا. 1**

سيتم عرض مربح حواري لاختيار اللغة.

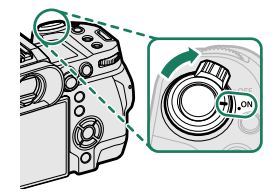

**يختار اللغة. 2**

حدد اللغة، واضغط على **OK/MENU**.

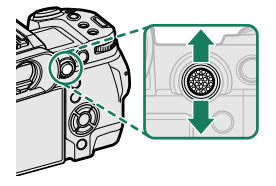

**اختر منطقة زمنية. 3** عند المطالبة، اختر منطقة زمنية وقم بتشغيل التوقيت الصيفي أو إيقافه باستخدام ذراع التركيز (رافعة التركيز)، ثم

ظلل **تم الإعداد** واضغط على **OK/MENU**.

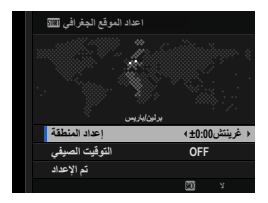

N لتجاوز هذه الخطوة، اضغط على **BACK/DISP**.

**اضبط الساعة. 4**

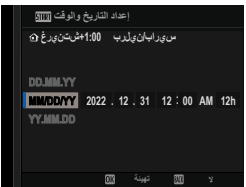

- **اعرض المعلومات على تطبيق الهاتف الذيك. 5**
- ًا برس بهاتورين في سببي بهات بعد الذي .<br>• ستعرض الكاميرا رمز استجابة سريعة عكنك مسحه ضوئيًّا<br>- بماتفك الذكر لفتح موقع الكتروني مكنك من خلاله تنزيل بهاتفك الذي لفتح موقع إلكتروني عكنك من خلاله تنزيل<br>تطبيق الهاتف الذي.
	- اضغط على **OK/MENU** للمتابعة إلى الخطوة التالية.

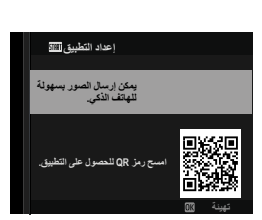

N استخدم تطبيق الهاتف الذيك لتنزيل الصور من الكامريا أو التحكم في الكامريا عن بعد.

- اختر **حرارة إيقاف التشغيل تلقايئ**. **6**
- ًا. يحدد الإعداد المُختار درجة الحرارة التي سيتم عندها إيقاف تشغيل الكاميرا تلقائيًا.
- اضغط على زر **OK/MENU** للخروج إلى شاشة التصوير.

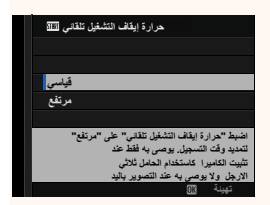

قم بتهيئة بطاقة الذاكرة. **7**

هيئ بطاقات الذاكرة قبل استخدامها لأول مرة، وتأكد من إعادة تهيئة كل بطاقات الذاكرة بعد استعمالها  $\bigcap$ مع الكمبيوتر أو أي جهاز أخر.

 N في حالة نزع بطارية الكامريا لمدة طويلة، سيتم إعادة ضبط الساعة وسيظهر حوار اختيار اللغة عند تشغيل الكامريا.

### <span id="page-10-0"></span>**تسجيل الأفلام الإصدار 6.00**

ميكن تسجيل الأفلام بالضغط على الزر t) تسجيل الأفلام) أو تدوير قرص الوضع إلى F) فيلم).

**الزر** t**) تسجيل الأفلام)**

التسجيل.

استخدم الزر t) تسجيل الأفلام) لتسجيل الأفلام بسرعة وسهولة في وضع التصوير الفوتوغرافي الثابت.

ًا **AF مستمر** لوضع التركيز البؤري. N تحدد الكامريا تلقائي

اضغط على t لبدء التسجيل. **1**

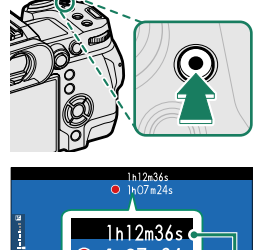

**و** يتم عرض مؤشر تسجيل (®) أثناء تقدُّم التسجيل.<br>**و تتحول حدود الشاشة إلى اللون الأحمر أثناء تسجيل الأفلام،<br>وتتحول إلى اللون الأخضر أثناء التسجيل عالى السرعة.** ًا لحساب وقت • يتم عرض الوقت المتبقي من خلال شاشة عد تنازلي، ً في حني تعرض شاشة أخرى عدا تصاعدي

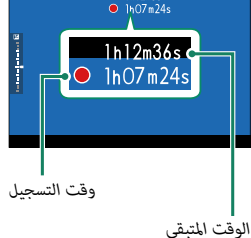

اضغط على <sup>t</sup> ً مجددا لإنهاء التسجيل. **2** ينتهي التسجيل تلقائياً عند وصول الفيلم للحد الأقصى للطول أو عند امتلاء بطاقة الذاكرة.

#### **وضع** F**) فيلم)**

لمزيد من التحكم في إعدادات الكامريا، أدر قرص الوضع إلى F) فيلم) وسجل الأفلام باستخدام زر الغالق.

أدر قرص الوضع إلى F) فيلم). **1** O لا تُدير قرص الوضع سوى بعد الضغط على زر تحرير قفل القرص من أجل تحرير القرص. اضغط على زر الغالق لبدء التسجيل. **2 و ي**تم عرض مؤشر تسجيل (@) أثناء تقدُّم التسجيل.<br>**و تتحول حدود ا**لشاشة إلى اللون الأحمر أثناء تسجيل الأفلام،<br>وتتحول إلى اللون الأخضر أثناء التسجيل عالى السرعة. Ì  $ln(7<sub>m</sub>)$ ًا لحساب وقت • يتم عرض الوقت المتبقي من خلال شاشة عد تنازلي، في حين تعرض شاشة أخرى عدًا تصاعديًا لحساب وقت التسجيل. *وقت التسجيل الوقت المتبقي* ً اضغط على زر الغالق مجددا لإنهاء التسجيل. **3** ينتهي التسجيل تلقائياً عند وصول الفيلم للحد الأقصى للطول أو عند امتلاء بطاقة الذاكرة. O • يتم تسجيل الصوت عبرالميكروفون الداخلي أو أي ميكروفون خارجي اختياري. لا تغطي الميكروفون أثناء التسجيل. **»** لاحظ أنه قد يلتقط الميكروفون الصوت الناتج عن العدسة والأصوات الأخرى التي تصدرها الكاميرا أثناء<br>التسحيل. ه قد تظهر خطوط أفقية أو رأسية في الأفلام التي تحوي أجسام ساطعة جداً. هذا طبيعي ولا يدل على قصور<br>في الأداء.

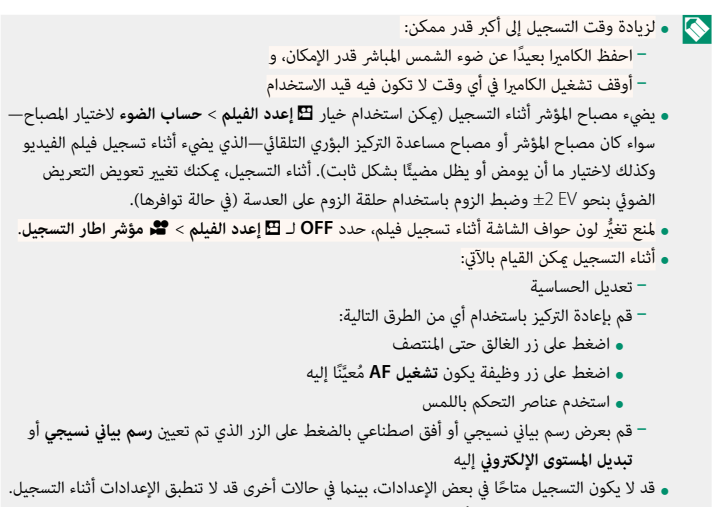

ه لاختيار منطقة التركيز لتسجيل أفلام الفيديو، حدد ■ إع**داد AF/MF > منطقة التركيز** واستخدم عصا التركيز<br>(ذراع التركيز) وقرص الأمر الخلفي.

<sup>F</sup>**مؤشر اطار التسجيل الإصدار 6.00**

في حالة تحديد **ON**، تتحول حواف الشاشة إلى اللون الأحمر أثناء تسجيل الأفلام.

<span id="page-12-0"></span>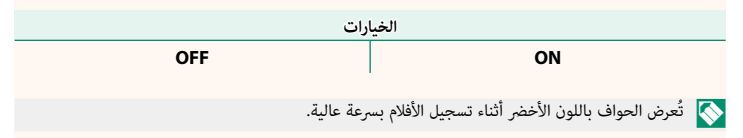

#### <span id="page-13-0"></span>**التحقق من التركيز البؤري الإصدار 2.00**

#### **زوم التركيز البؤري**

ًا بتكبري منطقة إذا تم تحديد **ON** في <sup>G</sup> **إعداد MF/AF** < **تحقق من تركيز بؤري**، فستقوم الشاشة تلقائي التركيز البؤري المحددة عند تدوير حلقة التركيز البؤري. اضغط على مركز ذراع التركيز (رافعة التركيز) للخروج من وضع الزوم.

- N استخدم عصا التركيز (ذراع التركيز) لاختيار منطقة أخرى للتركيز البؤري.
- **و عكن ضبط الزوم عن طريق تدوير قرص الأم**ر الخلفي. ولكن لا عكن ضبط الزوم عند تحديد **تقسيم صورة**<br>**رقمية أو المنشور الدقيق الرقمي لمساعد MF.**

#### **مساعد MF**

استخدم G**إعداد MF/AF** < **مساعد MF** في قوائم إعدادات الصور أو G**إعداد MF/AF** < <sup>F</sup> **مساعد MF** في قوائم إعدادات الأفلام لتحديد أحد خيارات التحقق من التركيز.

N تختلف خيارات التحقق من التركيز الخاصة بالأفلام عن تلك الخاصة بالتصوير الفوتوغرافي الثابت.

**و تقسيم صورة رقمية**: يعرض صورة مقسمة في مركز الإطار. قم<br>• بتأطير الهدف في الصورة المقسمة وأدر حلقة التركيز البؤري حتى تتم محاذاة الأجزاء الأربعة المكونة للصورة المقسمة.

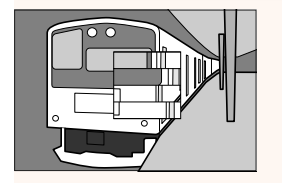

**ـ المنشور الدقيق الرقمي**: يتم عرض *غ*ط شبكي للتأكيد على وجود<br>• تشويش عندما يكون الهدف خارج التركيز البؤري، ويختفى هذا النمط الشبيك ليحل محله صورة حادة عندما يكون الهدف في موضع التركيز البؤري.

**ـ ابراز ذروة التركيز**: يظلل الحدود مرتفعة التباين. قم بتدوير حلقة<br>التركيز البؤري حتى يتم تظليل الهدف.

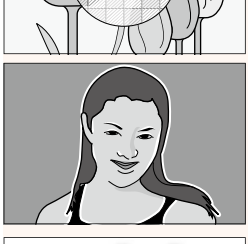

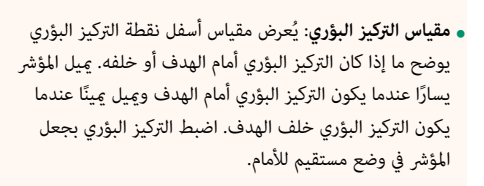

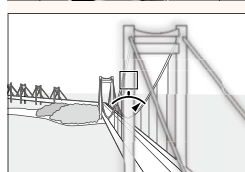

حاضية التجاه المثاشة عند تحديد **CCW O عكس عقارب الساعه لـ ⊿اعداد الزر/الطلب** > **ضبط تركيز/زوم A**<br>للعدسة > تدوير حلقة التركيز البؤري.

### <span id="page-15-0"></span>**محاكاة فيلم** <sup>F</sup>**محاكاة فيلم الإصدار 7.00**

قم مبحاكاة تأثريات الأنواع المخلفة من الأفلام مبا في ذلك الأبيض والأسود (مع أو بدون فلاتر الألوان). اختر ً لوحة ألوان وفقا لطبيعة الهدف وحسك الإبداعي.

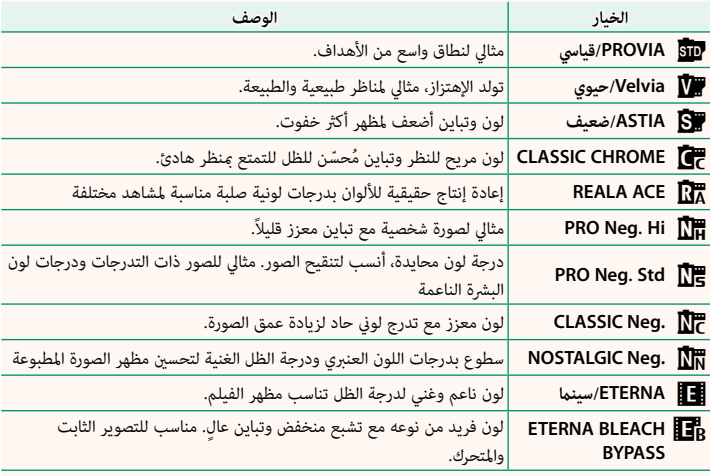

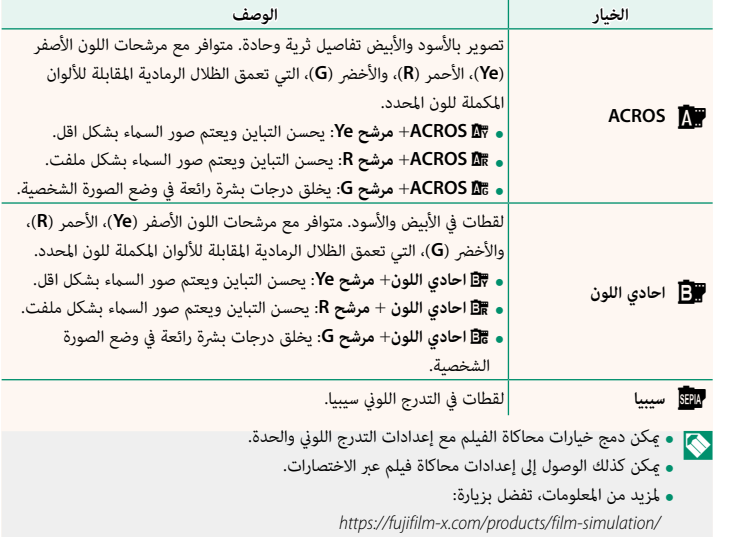

<span id="page-17-0"></span>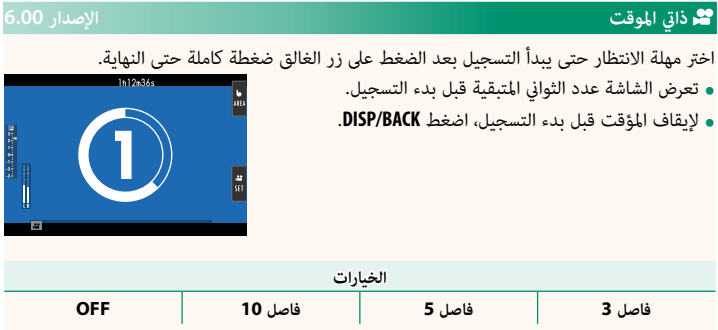

### **AF**F **وضع الإصدار 6.00**

يحدد كيفية اختيار الكامريا لنقطة التركيز البؤري من أجل تسجيل الأفلام.

<span id="page-17-1"></span>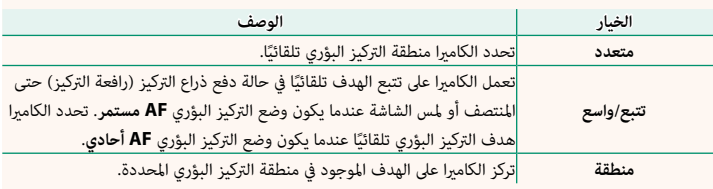

<span id="page-18-0"></span><sup>F</sup>**مساعد MF الإصدار 2.00**

اختر كيفية عرض التركيز البؤري عند تحديد **تركز يدوي** لـ **وضع التركيز**.

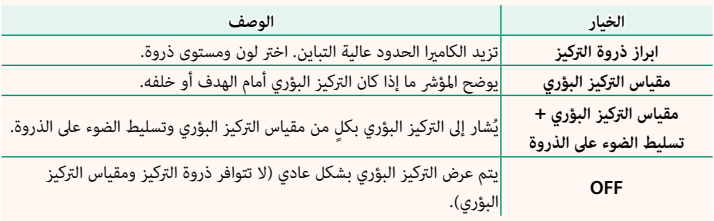

<span id="page-19-0"></span>َّ ُ ة (مقاسة ًا بني العلامة الزمني عند معدلات الإطار البالغة **P59.94** و **P29.97** سيتزايد التناقض تدريجي بالثواني) ووقت التسجيل الحقيقي (مُقاس بكسور من الثانية). اختَر ما إذا كانت الكاميرا تتخطى الإطارات ـ<br>حسب الضرورة لمطابقة وقت التسجيل مع العلامة الزمنيَّة.

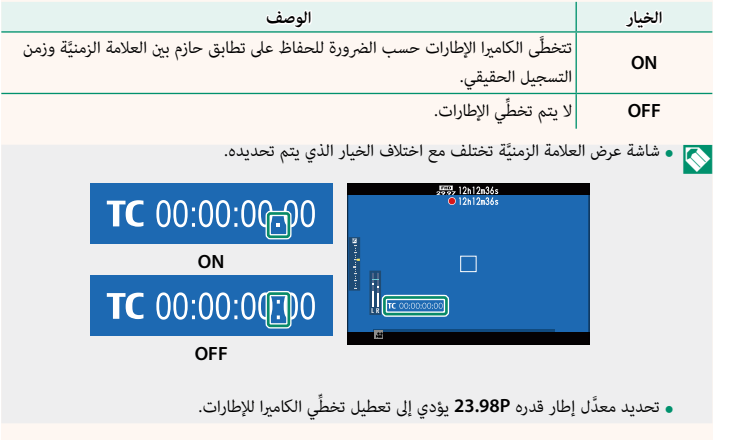

#### <span id="page-20-0"></span> **ضبط SYNC CODE TIME الإصدار 5.10**

اختر ما إذا كنت تريد مزامنة العلامات الزمنية مع جهاز خارجي.

### **اتصل بـ BT AirGlu ATOMOS**

في حالة تحديد **ON،** تتصل الكاميرا بالأجهزة الخارجية المقترنة وتقوم مزامنة العلامات الزمنية. ونظرًا لعدم إمكانية الاتصال المتزامن بالهاتف الذي، تُعرض أيقونة الهاتف الذي باللون الأصفر على الشاشة.

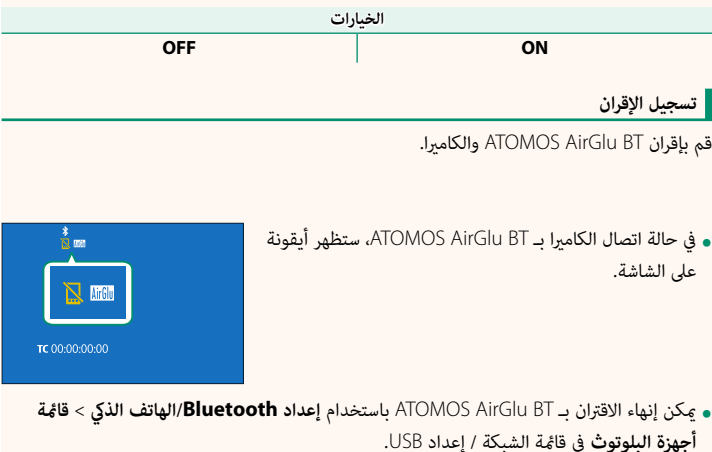

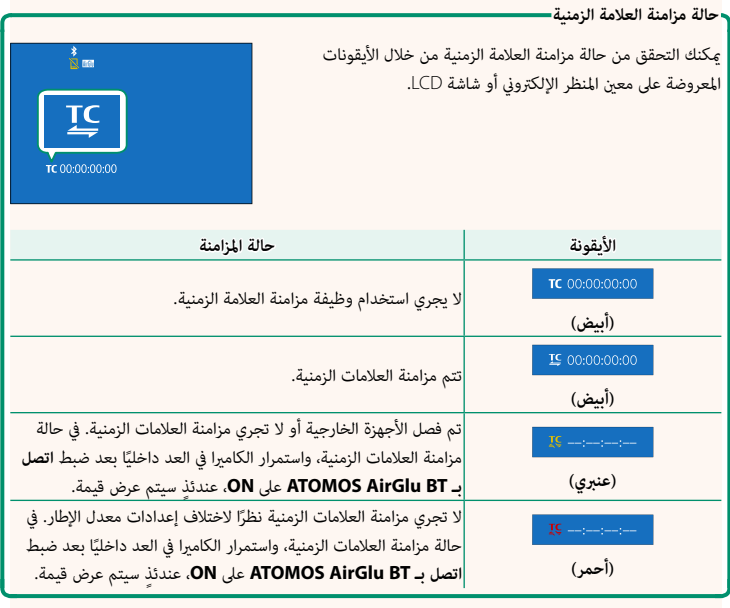

<span id="page-22-0"></span>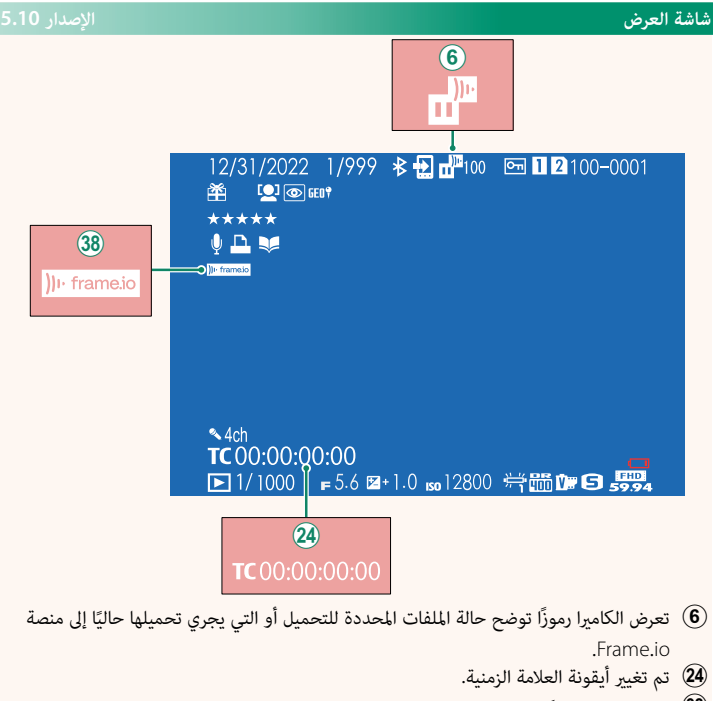

l ً تعرض الكامريا رمزا يوضح حالة الاتصال مبنصة io.Frame.

<span id="page-23-0"></span>**قوائم إعداد الشبكة/USB الإصدار 2.00**

اضبط إعدادات الشبكة وUSB بالكامريا.

لمزيد من المعلومات حول قامئة إعدادات الشبكة/USB، تفضل بزيارة الموقع الإلكتروين:

*/connection\_s2h-x/manual/int-en/com.dsc-fujifilm://https*

N ً يوجد أيضا توضيح للميزات المتاحة عند توصيل مرسل الملفات الاختياري طراز XH-FT بالكامريا.

 **تحديث البرامج الثابتة الإصدار 6.00**

<span id="page-23-1"></span>ااستخدم البرامج الثابتة المخزنة على بطاقة الذاكرة لتحديث البرامج الثابتة للكامريا والعدسات والملحقات الأخرى.

#### <span id="page-24-0"></span> **تحديثات البرامج الثابتة الإصدار 6.00**

عند إطلاق تحديثات للبرامج الثابتة وإضافة و/أو تغيري الميزات، عليك بتحديث البرامج الثابتة.

ٍبعد التحديث إلى أحدث البرامج الثابتة، قد تختلف ميزات الكامريا إلى حد N ما عام هو موضح في هذا الدليل.

#### **تنزيل البرامج الثابتة**

عليك أولاً بتنزيل أحدث البرامج الثابتة وحفظها على بطاقة الذاكرة. للتعرّف على طريقة تنزيل البرامج الثابتة، راجع الموقع الإلكتروين التالي. https://fujifilm-x.com/support/download/firmware/cameras/

**تحديث البرامج الثابتة**

ميكن تحديث البرامج الثابتة بالطرق التالية.

**تحديث البرامج الثابتة عند تشغيل الكامريا**

أدخل بطاقة الذاكرة التي تحتوي على البرامج الثابتة الجديدة في الكامريا. قم بتشغيل الكامريا وأنت تضغط على الزر **BACK/DISP** ٍ . عندئذ ميكن تحديث البرامج الثابتة. بعد انتهاء التحديث، عليك بإيقاف تشغيل الكامرا مرة واحدة.

**تحديث البرامج الثابتة من قوائم الإعداد**

أدخل بطاقة الذاكرة التي تحتوي على البرامج الثابتة الجديدة في الكامريا. حدد <sup>D</sup> **إعداد المستخدم**<sup>&</sup>gt; **تحديث البرامج الثابتة** لتحديث البرامج الثابتة. **تحديث البرامج الثابتة باستخدام تطبيق الهاتف الذيك (تحديث يدوي)**

إذا كنت تستخدم تطبيق الهاتف الذيك، فيمكنك تحديث البرامج الثابتة من خلال التطبيق. للاطلاع على التفاصيل، راجع الموقع الإلكتروين التالي.  */com.dsc-fujifilm://https*

**تحديث البرامج الثابتة باستخدام تطبيق الهاتف الذيك (تحديث تلقايئ)**

في حالة استخدام تطبيق XApp FUJIFILM الإصدار 2.0.0 أو إصدار أحدث، سيتم تنزيل أحدث البرامج ..<br>الثابتة تلقائيًّا إلى الكاميرا من خلال هاتفك الذكي.

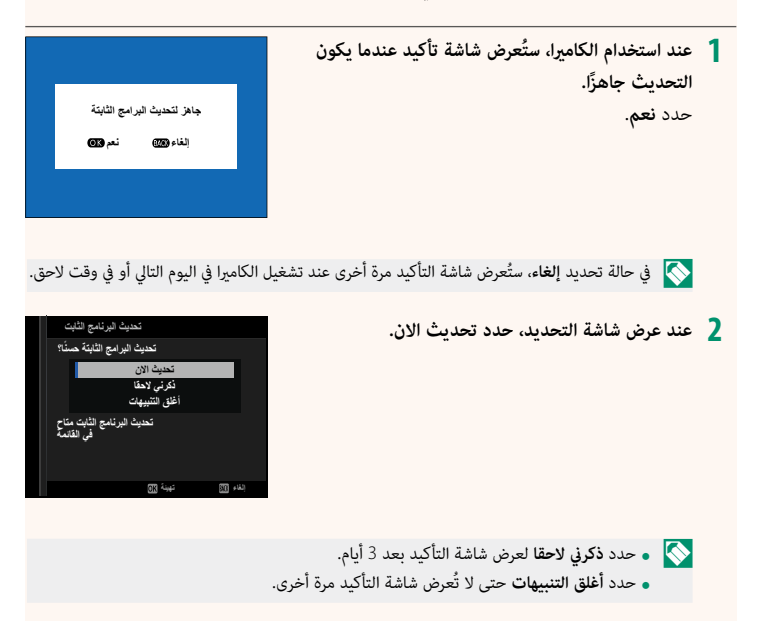

**حدد موافق. 3 اتبع التعليامت التي تظهر على الشاشة لتحديث البرامج الثابتة. 4 عند عرض شاشة اكتامل التحديث، أوقف تشغيل الكامريا. 5** استخدم بطارية مشحونة بقدر كاف من الطاقة لتحديث البرامج الثابتة. تجنب إيقاف تشغيل الكاميرا أو • من الجميرا أو • م تشغيلها أثناء التحديث. إذا تم إيقاف تشغيل الكامريا أثناء تحديث البرامج الثابتة، فقد لا تعمل الكامريا بشكل طبيعي. ُعرض أي شيء على معني المنظر الإلكتروين (EVF (أثناء تحديث البرامج الثابتة. استخدم شاشة LCD. ه يعتمد الوقت اللازم لتحديث البرامج الثابتة على حجم البرامج الثابتة. قد يستغرق الأمر حوالي10 دقائق على الأكثر.<br>• بعد تحديث البرامج الثابتة، لا عكن العودة إلى الإصدار السابق منها.<br>• إذا ظهرت رسالة خطأ أثناء تحديث البرامج ا **التحقق من إصدار البرامج الثابتة** للاطلاع على معلومات الإصدار، عليك بتشغيل الكامريا وأنت تضغط على الزر **BACK/DISP**. O لن تعرض الكامريا إصدار البرامج الثابتة إلا في حالة إدخال بطاقة ذاكرة. N لعرض إصدار البرامج الثابتة أو تحديث البرامج الثابتة الخاصة بالملحقات الاختيارية، مثل العدسات القابلة للتبديل ووحدات الفلاش الخاصة بقاعدة التثبيت ومحولات التثبيت، عليك بتثبيت تلك الملحقات على الكامريا.

<span id="page-27-0"></span>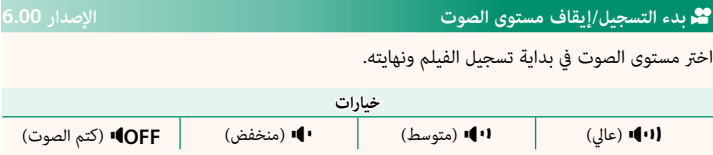

### <span id="page-28-0"></span>**ضبط قرص التحكم الإصدار 5.00**

۶

ميكن تهيئة وظائف أقراص التحكم الأمامية وقرص التحكم الخلفي لكل وضع تصوير.

حدد D**إعداد الزر/الطلب** > **ضبط قرص التحكم**. **1 ·ΩϋΩέίϟΏϠρϟ έϳέΣΗυϔΣΎϗΔϣΔόϳέγ ·ΩϋΩϊϓέίϳϛέΗϟ έϳέΣΗυϔΣΎϗΔϣΔόϳέγ P d) من** الوظيفة **Q)·ΩϋΩΔϔϳυϭΔγΩϋέϭΎΑϡϭί بط زر الاختيار ρΑοιέϗϡϛΣΗϟ S.S** o **ϝϳϐηΗ A M** حدد وضع التصوير. **2**  $\frac{21}{2}$ **3**Y X **ϻϲη˯** d **ISO SHIFT.P** حدد قرص التحكم المطلوب تهيئته. **3 3ρΑοιέϗϡϛΣΗ<sup>ϟ</sup>** *قرص الأمر الأمامي* **<sup>1</sup> الخيار** <sup>Y</sup>**<sup>1</sup> قرص الأمر الأمامي <sup>1</sup>** <sup>Y</sup>**<sup>2</sup> قرص الأمر الأمامي <sup>2</sup>** <sup>Y</sup>**<sup>3</sup> قرص الأمر الأمامي <sup>3</sup>**

X **قرص الأمر الخلفي**

 N ميكن حفظ إعدادات قرص التحكم الأمامي في **قرص الأمر الأمامي 1** و**قرص الأمر الأمامي 2** و**قرص الأمر الأمامي** .**3** ميكنك تبديل الإعدادات بالضغط على زر الوظيفة الذي تم تعيني **مفتاح قرص تحكم أمامي** له.

ً تختلف الوظائف القابلة للتعيني وفقا لوضع التصوير.

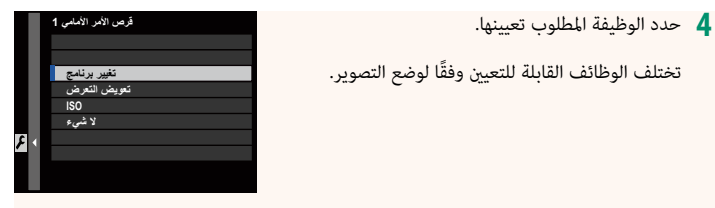

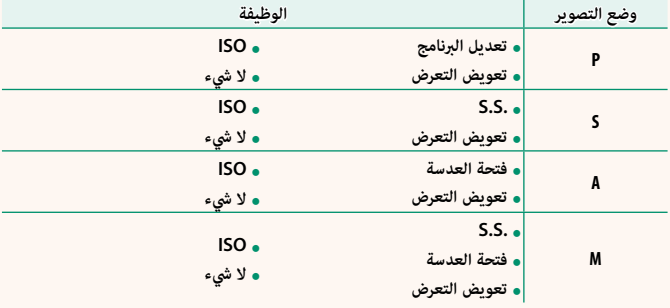

- الفتحة تتضمن الوضع "**A** "ومضبوطة على الوضع **A**. N يتم تطبيق إعداد **فتحة العدسة** إذا كانت العدسة لا تحتوي على حلقة فتحة أو إذا كانت حلقة
- **و عندما يكون وضع التصوير M، لا يتم تطبيق الإعداد <b>تعويض التعرض** إلا إذا تم ضبط حساسية ISO<br>على AUTO (تلقائي).

### <span id="page-30-0"></span><sup>a</sup> **ضبط زر ISO الإصدار 4.00**

اختر الدور الذي يؤديه زر **ISO** أثناء العرض.

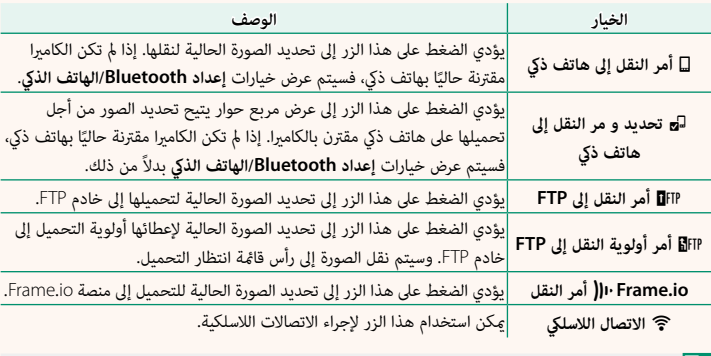

عند توصيل مرسل الملفات الاختياري طراز XH-FT.<sup>N</sup> <sup>b</sup>**أمر النقل إلى FTP** وc**أمر أولوية النقل إلى FTP** و **io.**H**Frame أمر النقل** لا ميكن استخدامها إلا

#### <span id="page-31-0"></span>**العناصر المتاحة (التصوير الفوتوغرافي الثابت) الإصدار 5.10**

- اختر من:
- 
- 
- -
- 
- -
	- -
- در جن.<br>• جودة الصورة<br>• مجادة الصورة<br>• محاكاة فيلم<br>• محاكاة فيلم<br>• تاثير لون متعدد<br>• نطاق ديناميكي<br>• تدرجة لون توازن البياض<br>• مرجة لون توازن البياض<br>• محاكات الصورة بينامي الصورة محاكم محاكات محاكا<br>• محاكات بارزة<br>• حر
	-
	- -
		-
		-
		-
		- -
	-
	- درجه بون مصببا<br>• الوضوح<br>• الحدة<br>• الوضوح<br>• الوحه /التركيز المخصصة لـ SO NR •<br>• وضع AF بعدادات المخصصة لـ AF-C<br>• إعداد اكتشاف الوجه/العين<br>• ها إعداد اكتشاف الوجه/العين<br>• إعداد اكتشاف الوجه/العين
		-

N لتعطيل زر الوظيفة، اختر **لا شيء**.

- 
- -
	-
	-
	- -
- -
- - -
		-
	-
	-
- ه مساعد MF<br>• وضع شاشة اللمس<br>• مؤقت ذاتي<br>• مؤقت ذاتي<br>• مؤتا الخالق<br>• مغليل الوميض<br>• مغليل الوميض<br>• مغدل الطائف الخلاش<br>• مغدل البت<br>• مغدل البت<br>• مغدل البت<br>• مغدل البت<br>• مغدل البت<br>• مغدل البت<br>• مغدل البت عالية<br>• مغدل البت عا
	- - - -

# <span id="page-32-1"></span><span id="page-32-0"></span>**العناصر المتاحة (تسجيل الأفلام) الإصدار 6.00**

- 
- 
- 
- محاكاة فيلم<br>• نطاق ديناميكي<br>• **#** دوازن البياض<br>• درجة لون بارزة<br>• درجة لون مظللة<br>• درجة لون مظللة
	-
	- -
		-
	-
	- درجه لون سنسه<br>• الحدة<br>• ISO NR قاما<br>• ISO NR<br>• قياس ضويئ المدف<br>• وضوح شاشة اللمس<br>• وضوح وضع الفيلم<br>• وقياس ضوي<br>• SISO إلفيلم<br>• وضوح وضع الفيلم/نسبة الأبعاد<br>• وضوح وضع الفيلم/نسبة الأبعاد
		- -
			- -
				-
	-
	- N لتعطيل زر الوظيفة، اختر **لا شيء**.
- -
	- - -
		-
	- -
- -
- معدل إطار وضع الفيلم<br>• معدل الحار وضع الفيلم<br>• شعجل بسرعة عالية<br>• فضع التركيز<br>• فضع الم للفيلم<br>• فضع تكبير قص الفيلم<br>• فضع مثبت الصورة<br>• فضع مثبت الصورة<br>• فضع مستوى المايك الداخلي/الخارجي<br>• فضع مستوى المايك الداخلي/الخا
	- - - - -

#### <span id="page-33-0"></span> **تعيني الأدوار لأزرار الوظائف الإصدار 6.00**

ميكن تحديد الأدوار التي تقوم بها أزرار الوظائف باستخدام الخيار D**إعداد الزر/الطلب** > **ضبط الوظيفة (Fn (**في قامئة الإعداد.

- -
	- -
	-
	-
	-
	- -
		-
		- -
	- -
		- - -
	- -
- .<br>• الكلم المورة المورة المورة المورة المورة المورة المورة المورة المورة المورة المورة المورة المورة المورة المورة المورة المورة المورة المورة المورة المورة المورة المورة المورة المورة المورة المورة المورة المورة المورة ا
	- - -
	- - -
			-
			-
- 
- 
- 
- -
	- -
	- -
		-
	-
	- -
	-
	- -
		-
- -
	-
	- -
		-
		-
- **•** قياس ضوئي<br>• نوع الغالق<br>• نوع الغالق<br>• تقليل الوميض<br>• عامداد سرعة الغالق بدون وميض<br>• وضع مثبت الصورة<br>• وضع مثبت الصورة<br>• فضل اπا<br>• قضيل النساء المناسبة المناسبة المناسبة المناسبة<br>• قضيل سرعة عالية<br>• تصحيح تكبير قص الف
	- -
	-

- 
- 
- -
- 
- 
- وضع المؤشرات الكبيرة<br>• مساعدة المظهرF-Log<br>• مفتاح قرص تحكم أمامي<br>• مفتاح قرص تحكم أمامي<br>• هفقل قرص التحكم<br>• هلقة التحكم في التركيز/الزوم<br>• هلق Ex تركيز سرعة ثابتة (زوية عريضة)<br>• Em تركيز سرعة ثابتة (بعيد)<br>• Em تركيز س
	-
	- -
		-
- N لتعطيل زر الوظيفة، اختر **لا شيء**.
- 
- 
- - -
- 
- قفل AE/AF<br>• تشغيل AF<br>• قفل AWB فقط<br>• قضيل القفل<br>• الأداء الأداء الأداء الأداء<br>• أمر إرسال صورة تلقائي<br>• تشغيل القائمة السريعة<br>• تشغيل قفل القول Bluetooth
	- -
		-

#### <span id="page-35-0"></span>**تعيني الأدوار لإمياءات الوظائف اللمسية الإصدار 6.00**

ميكن تحديد الأدوار التي تقوم بها إمياءات الوظائف اللمسية باستخدام الخيار D**إعداد الزر/الطلب**<sup>&</sup>gt; **ضبط الوظيفة (Fn (**في قامئة الإعداد.

- 
- -
- -
- 
- -
	- - -
- -
	- - -
- -
- تقليل الوميض نوع الغالق قياس ضويئ إعداد تصحيح التركيز ضبط تصحيح AE مؤقت ذايت اللقطة المسبقة Js وضع أداة البحث عن الرياضة قفل تفقد التركيز البؤري محدد نطاق التركيز التلقايئ تشغيل/إيقاف اكتشاف الهدف زر التبديل بني العني اليمنى/اليسرى تشغيل/إيقاف اكتشاف وجه الإعدادات المخصصة لـ C-AF وضع AF وضع التركيز تحقق من تركيز بؤري منطقة التركيز استدعاء الضبط العادي 1 الوضوح توازن البياض D أولوية النطاق نطاق دينامييك تدرج اللون BLUE FX تأثري لون متعدد تأثري حبيبي محاكاة فيلم RAW جودة الصورة حجم الصورة
	- - -
		- - -
				-
				- -
					-
					-
- -
	- -
	- -
		-
	- -
	-
	- -
		-
- **•** إعداد مرعة الغالق بدون وميض<br>• ISO<br>• وضع مثبت الصورة<br>• وضع مثبت الصورة<br>• فنبط خاصية الفلاش<br>• فنبط اTTL<br>• فنبط ناسم تعالية<br>• فنبط مروحة التبريد<br>• فنجل بين الفوق الأولاء<br>• فنجل الماركين المورة<br>• فنجل الماركين المورة<br>• ف
	-
	-
	- -
		-
		- -
		- - -
		- -
			- -
		- توازن البياض لوضع يدوي<br>• منظر طبيعي مباشر<br>• الرسم البياني<br>• قبل الساعدة المظهر الإلكتروني<br>• مساعدة المظهر F-LOG<br>• مساعدة المظهر F-LOG<br>• منط القفل<br>• منظر القفل التحكم في التركيز/الزوم<br>• منظر القفل
			-

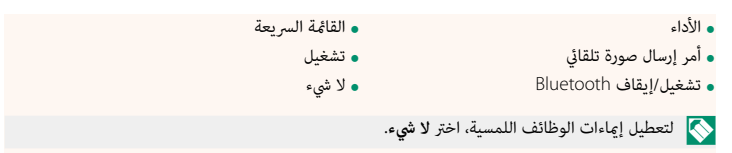

<span id="page-37-0"></span>

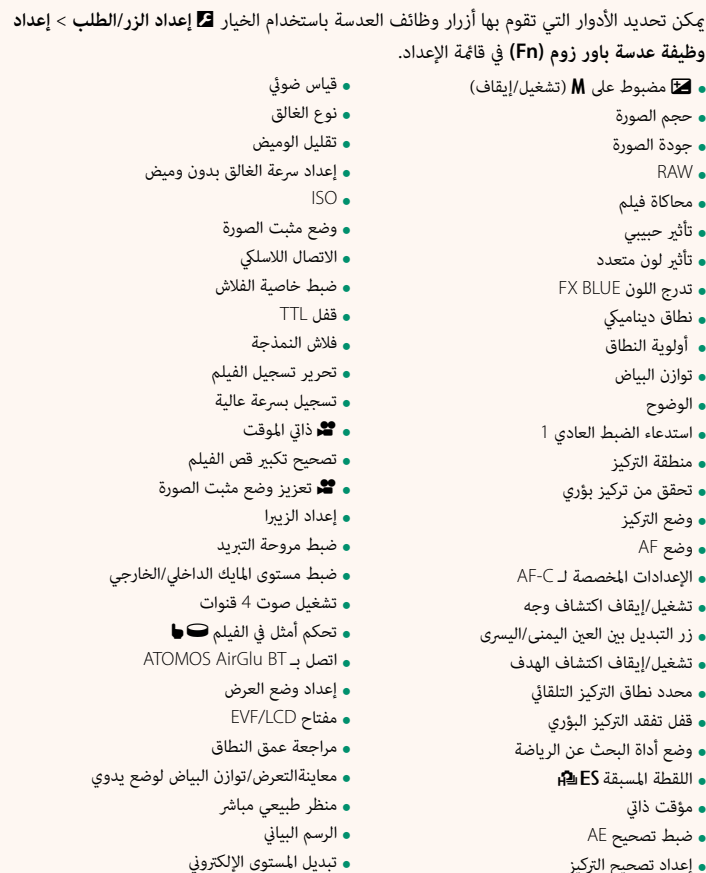

- 
- 
- 
- -
- 
- 
- 
- -
- 
- 
- وضع المؤشرات الكبيرة<br>• مساعدة المظهر F-Log<br>• مفتاح قرص تحكم أمامي<br>• مفتاح قرص تحكم أمامي<br>• هفقل قرص التحكم<br>• هلقة التحكم في التركيز/الزوم<br>• هلق Ex تركيز سرعة ثابتة (زوية عريضة)<br>• Em تركيز سرعة ثابتة (بعيد)<br>• Em تركيز
	-
	- - -
- N لتعطيل زر الوظيفة، اختر **لا شيء**. **ه لا يتوفر قفل الوظيفة المحددة عند تعيين سرعة تقريب ثابتة (تقريب) أو سرعة تبعيد ثابتة (زاوية عريضة)**<br>لأحد أزرار وظائف العدسة.

• قفل AE/AF<br>• تشغيل AF<br>• قفل AWB فقط<br>• قضيل القفل<br>• الأداء • الأداء • الأداء • الأداء<br>• أمر إرسال صورة تلقائي<br>• تشغيل • القائمة السريعة<br>• تشغيل • قفل القول Bluetooth

36

<span id="page-39-0"></span>**إكسسوارات من Fujifilm الإصدار 3.00**

توفر Fujifilm الإكسسوارات الاختيارية التالية. للحصول على أحدث المعلومات حول الإكسسوارات الاختيارية المتاحة في منطقتك، راجع وكيل Fujifilm المحلي أو قم بزيارة الرابط التالي /https://fujifilm-x.com/support/compatibility/cameras.

**بطاريات ion-Li) ليثيوم أيون) قابلة للشحن (ليثيوم للشحن**

**235W-NP**: ميكن عند الحاجة شراء بطاريات إضافية عالية السعة طراز 235W-NP قابلة لإعادة للشحن.

**شواحن البطاريات المزدوجة**

**235W-BC**: ميكن للشاحن 235W-BC شحن ما يصل إلى بطاريتني من طراز 235W-NP في وقت واحد. وفي درجة حرارة 25+ مئوية، سوف يستغرق شحن البطاريات 200 دقيقة تقريبًا. وباستخدام جهاز يوفر خرج طاقة بقدرة <sup>30</sup> وات أو أعلى، ميكن تقليل الوقت اللازم للشحن ليصل إلى 150 دقيقة فقط.

**أغطية العني**

**W XH-EC**/**L XT-EC**/**M XT-EC**/**S XT-EC**/**GFX-EC**: قم بتركيب أغطية العني لمعني المنظر لمنع تسرب الضوء إلى نافذة معني المنظر.

**أجهزة تحكم عن بعد**

ؚ<br>ا ً ستخدم لتقليل اهتزاز الكامريات والإبقاء على الحاجب مفتوحا أثناء التعريض الضويئ (⌀2,5 ملم). **-100RR**: ي

**ميكروفونات ستريو**

**1ST-MIC**: ميكروفون خارجي لتسجيل الأفلام.

**عدسات FUJINON**

**عدسات سلسلة XC/XF**: عدسات قابلة للتغيري للاستخدام الحصري مع قاعدة X FUJIFILM.

**عدسات سلسلة MKX FUJINON**: العدسات السينامئية لقاعدة X FUJIFILM.

**قنوات متديد ماكرو**

**-11/16MCEX**: تُثبت بني الكامريا والعدسة للتصوير على نسب إعادة إنتاج عالية.

**محولات تقريب**

**WR TC X1.4XF**: يزيد الطول البؤري للعدسات المتوافقة بحوالي 1.4×.

**WR TC X2XF**: يزيد الطول البؤري للعدسات المتوافقة بحوالي 2.0×.

**وصلات القاعدة**

**FUJIFILM M MOUNT ADAPTER: يسمح باستخدام الكاميرا مع مجموعة كبيرة من عدسات M-mount.** 

**أغطية الجسم**

**-001BCP**: تغطية قاعدة عدسة الكامريا عند عدم تركيب العدسة.

**وحدات فلاش مزودة بقاعدة تثبيت**

**500X-EF**: بالإضافة إلى التحكم اليدوي والتحكم بالفلاش TTL، تحتوي وحدة الفلاش القابلة للتثبيت هذه على رقم إرشادي 50 (<sup>100</sup> ISO، م) وتدعم المزامنة عالية السرعة (FP(، مام يسمح باستخدامها عند سرعات الغالق التي تتجاوز سرعة مزامنة الفلاش. وتتميز هذه الوحدة بدعم حزمة البطارية الاختيارية 1BP-EF والتحكم بالفلاش اللاسليك البصري Fujifilm، وميكن استخدامه كوحدة فلاش رئيسي أو وحدة فلاش عن بعد للتصوير الفوتوغرافي بالفلاش اللاسليك عن بعد.

**1BP-EF**: حزمة بطارية لوحدات الفلاش 500X-EF. وهي تستوعب ما يصل إلى 8 بطاريات AA.

**-60EF**: بالإضافة إلى التحكم اليدوي والتحكم بالفلاش TTL، تحتوي وحدة الفلاش القابلة للتثبيت هذه على رقم إرشادي 60 (<sup>100</sup> ISO، م) وتدعم المزامنة عالية السرعة (FP(، مام يسمح باستخدامها عند سرعات الغالق التي ً تتجاوز سرعة مزامنة الفلاش. ميكن استخدامها أيضا كوحدة فلاش عن بعد يتم التحكم فيها من خلال وحدة فلاش رئيسي لاسلكي اختيارية طراز EF-W1.

**1W-EF**: مع دعم معيار الاتصال اللاسليك NAS \* ّ الذي طورته شركة Japan Nissin، ميكن استخدام وحدة الفلاش الرئيسي اللاسليك هذه مع وحدات الفلاش الاختيارية القابلة للتثبيت طراز -60EF والوحدات الأخرى المتوافقة مع معيار NAS. \* NAS هي علامة تجارية مسجلة لشركة Ltd Japan Nissin.

**8X-EF**: تحصل وحدة الفلاش المدمجة وسهلة التثبيت هذه على الطاقة اللازمة لها من الكامريا، والرقم الدليلي لها هو 8 تقريبًا (ISO 100، م) ومكنها أن تُغطّي زاوية الروّية الخاصة بعدسة 16 مم (أي ما يعادل 24 مم في العدسات ذات | التنسيق 35 مم).

ُنسب لوحدة الفلاش القابلة للتركيب هذه الرقم الدليلي 42 (100 ISO، م) وتدعم التحكم اليدوي والتحكم **-42EF**: ي في الفلاش TTL.

.<br>**EF-X20:** يُنسب لوحدة الفلاش القابلة للتركيب هذه الرقم الدليلي 20 (ISO 100، م) وتدعم التحكم اليدوي والتحكم في الفلاش TTL.

.<br>**EF-20:** يُنسب لوحدة الفلاش القابلة للتركيب هذه الرقم الدليلي 20 (ISO 100، م) وتدعم التحكم في الفلاش TTL (لا تدعم التحكم اليدوي بالفلاش).

**مقابض البطارية الرأسية**

**XH-VG**: راجع "مقابض البطارية الرأسية".

**أجهزة مرسل الملفات**

**XH-FT**: راجع "أجهزة مرسل الملفات".

**مراوح التبريد**

**-001FAN**: راجع "مراوح التبريد".

**مقابض الحامل ثلايث القوائم**

**1BT-TG**: تتيح لك هذه المقابض تسجيل الأفلام أو التقاط الصور الفوتوغرافية أو ضبط الزوم في عدسات الزوم

الكهريب الآلي المتوافقة أثناء الإمساك مبقبض الحامل ثلايث القوائم هذا بعد توصيله بالكامريا عبر البلوتوث.

**حزام المقبض**

**-001GB**: يحسن المقبض. يتم تثبيته مع مقبض اليد لإحكام الإمساك أكرث.

 **أطقم الأغطية الأغطية**

**XH-CVR**: مجموعة أغطية لطراز S2H-X. تحتوي المجموعة على غطاء طرف مزامنة، وغطاء قاعدة تثبيت الفلاش

الخارجي، وغطاء فتحة بطاقة الذاكرة، بالإضافة إلى غطاءين لمرسل الملفات/موصل المقبض الرأسي.

**طابعات SHARE instax**

**-1SP-2/SP-3/SP**: الاتصال عن طريق شبكة LAN اللاسلكية لطباعة الصور على فيلم instax.

<span id="page-42-1"></span>**Cloud to Camera io.Frame الإصدار 4.00**

ميكن تحميل الصور والأفلام مباشرة إلى منصة io.Frame عبر الشبكة في حالة اتصال الكامريا مبرسل الملفات الاختياري طراز XH-FT.

> للاطلاع على معلومات حول استخدام منصة Frame.io، تفضل بزيارة الموقع الإلكتروني التالي. https://fujifilm-dsc.com/en-int/manual/x-h2s\_connection/

<span id="page-42-0"></span>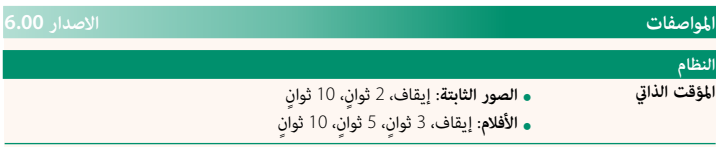

# **FUJIFILM**

### **FUJIFILM Corporation**

7-3, AKASAKA 9-CHOME, MINATO-KU, TOKYO 107-0052, JAPAN

https://fujifilm-x.com

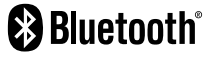

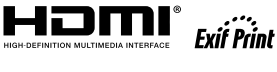

Н

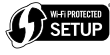

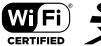

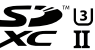